# **Intel® Desktop Boards BIOS Settings Dictionary – Alphabetical**

The BIOS Setup program can be used to view and change the BIOS settings for the computer. The BIOS Setup program is accessed by pressing the <F2> key after the Power-On Self-Test (POST) memory test begins and before the operating system boot begins. The following menus are available:

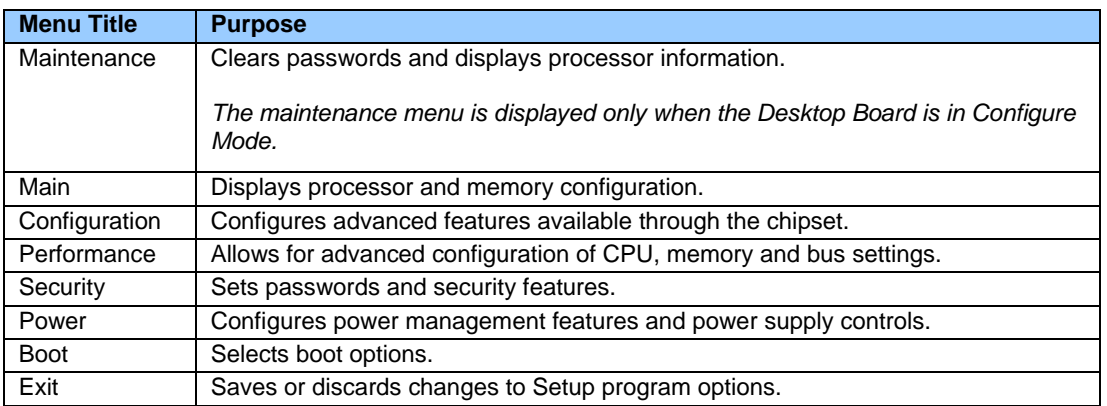

#### **The presence of menus and BIOS settings are dependent on your board model, hardware components installed, and the BIOS version. BIOS menu titles may differ.**

If any problems occur after making BIOS settings changes (poor performance, intermittent issues, etc.), reset the desktop board to default values:

- 1. During boot, enter the BIOS setup by pressing F2.
- 2. Press F9 to set defaults.
- 3. Press F10 to Save and Exit.

If the system locks or won't boot after making BIOS settings changes, perform a BIOS recovery as described at http://support.intel.com/support/motherboards/desktop/sb/CS-023360.htm.

#### **0 – 9 Appears on BIOS Screen… Options Description / Purpose** 1394 *This BIOS setting is present only on Intel® Desktop Boards that include IEEE 1394.* Configuration > On-Board Devices • Disable • Enable Disables or enables IEEE 1394 support 1-Core Ratio Limit Performance > Processor Overrides No changeable options Display's Maximum CPU performance given adequate thermal margin, voltage, and current applied while not in C3 or C6 power states. 2-Core Ratio Limit Performance > Processor **Overrides** No changeable options Display's Maximum CPU performance given adequate thermal margin, voltage, and current applied while not in C3 or C6 power states. 3-Core Ratio Limit Performance > Processor **Overrides** No changeable options Display's Maximum CPU performance given adequate thermal margin, voltage, and current applied while not in C3 or C6 power states. 4-Core Ratio Limit | Performance > Processor **Overrides** No changeable options Display's Maximum CPU performance given adequate thermal margin, voltage, and current applied while not in C3 or C6 power states.

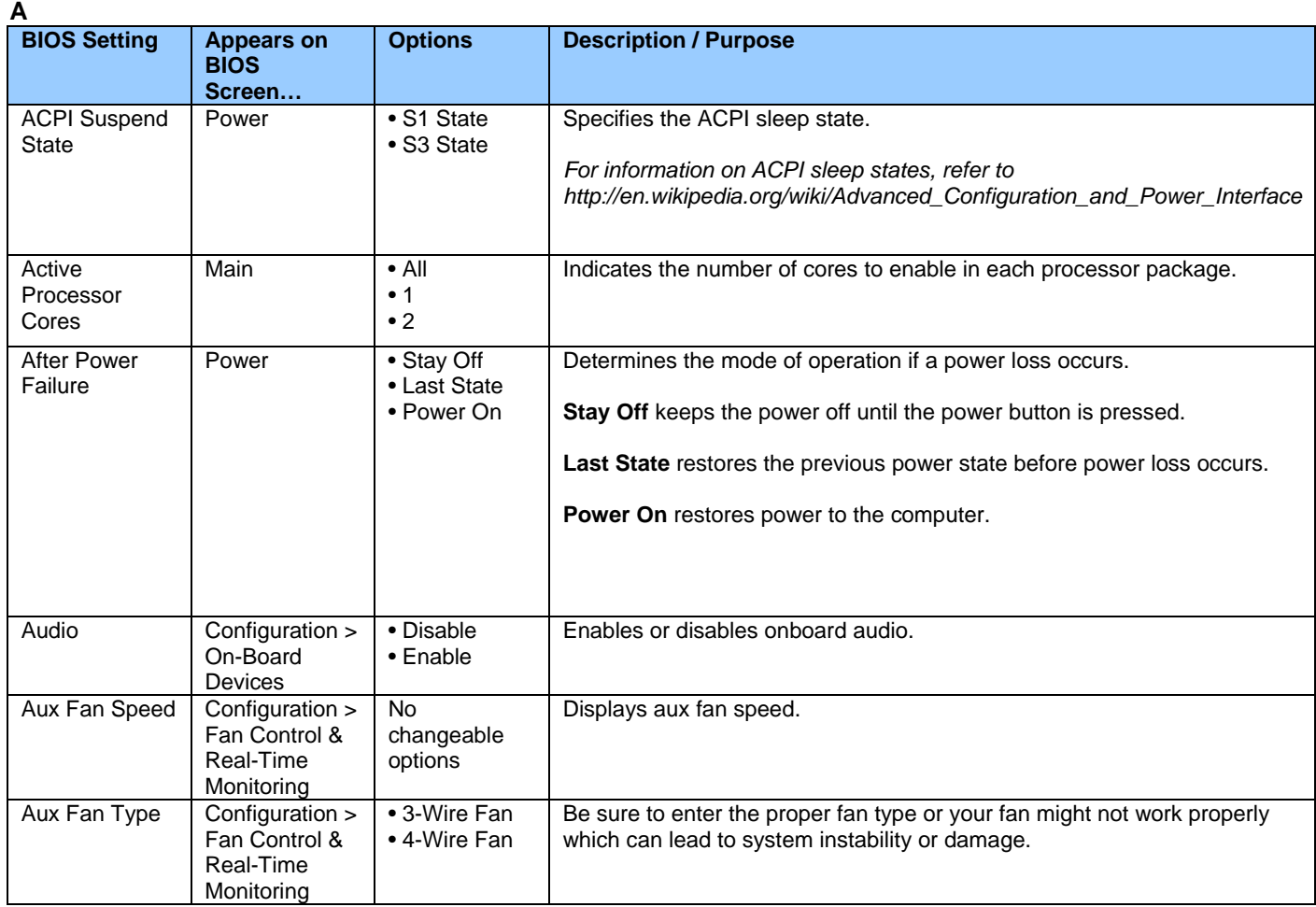

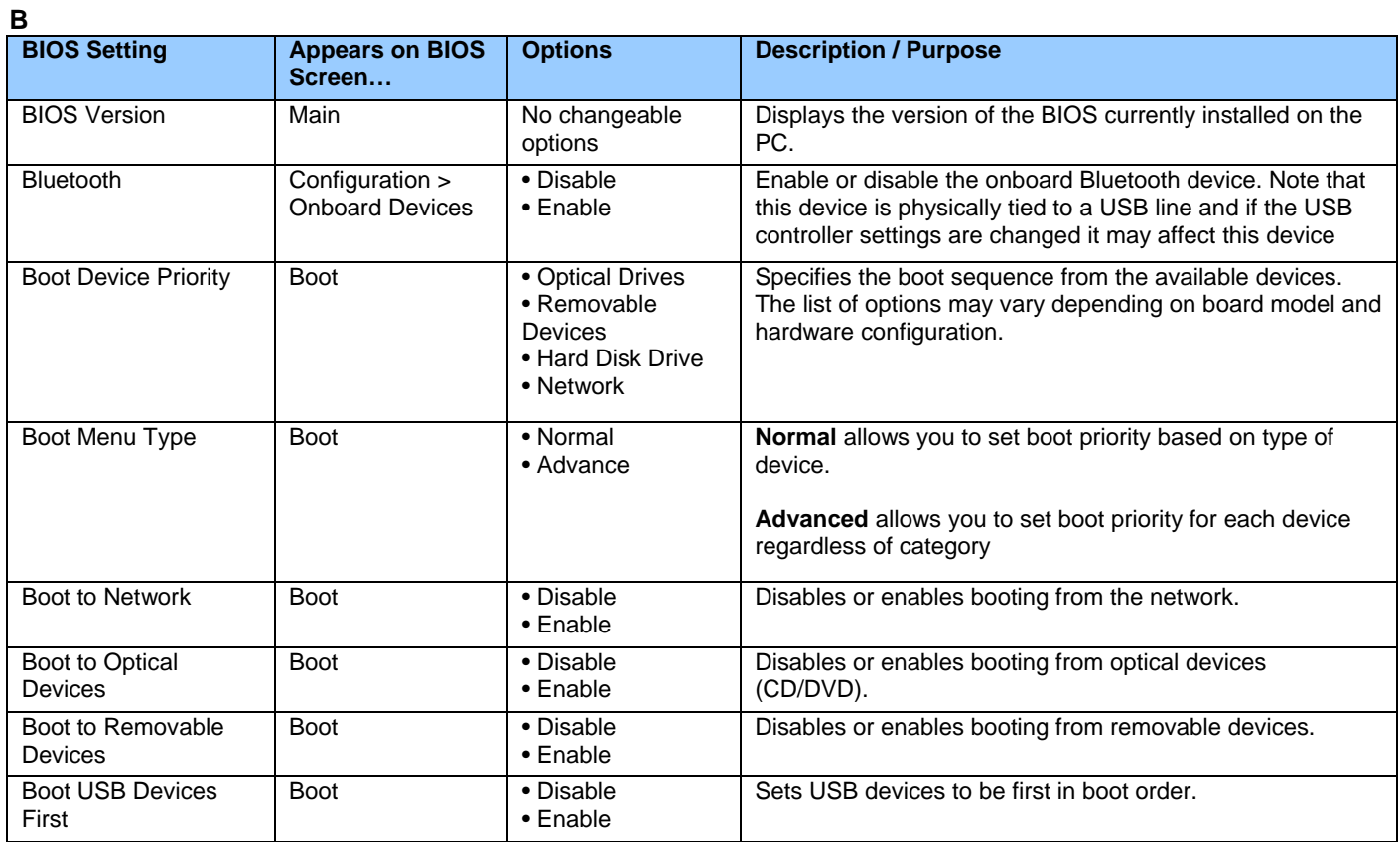

**C** 

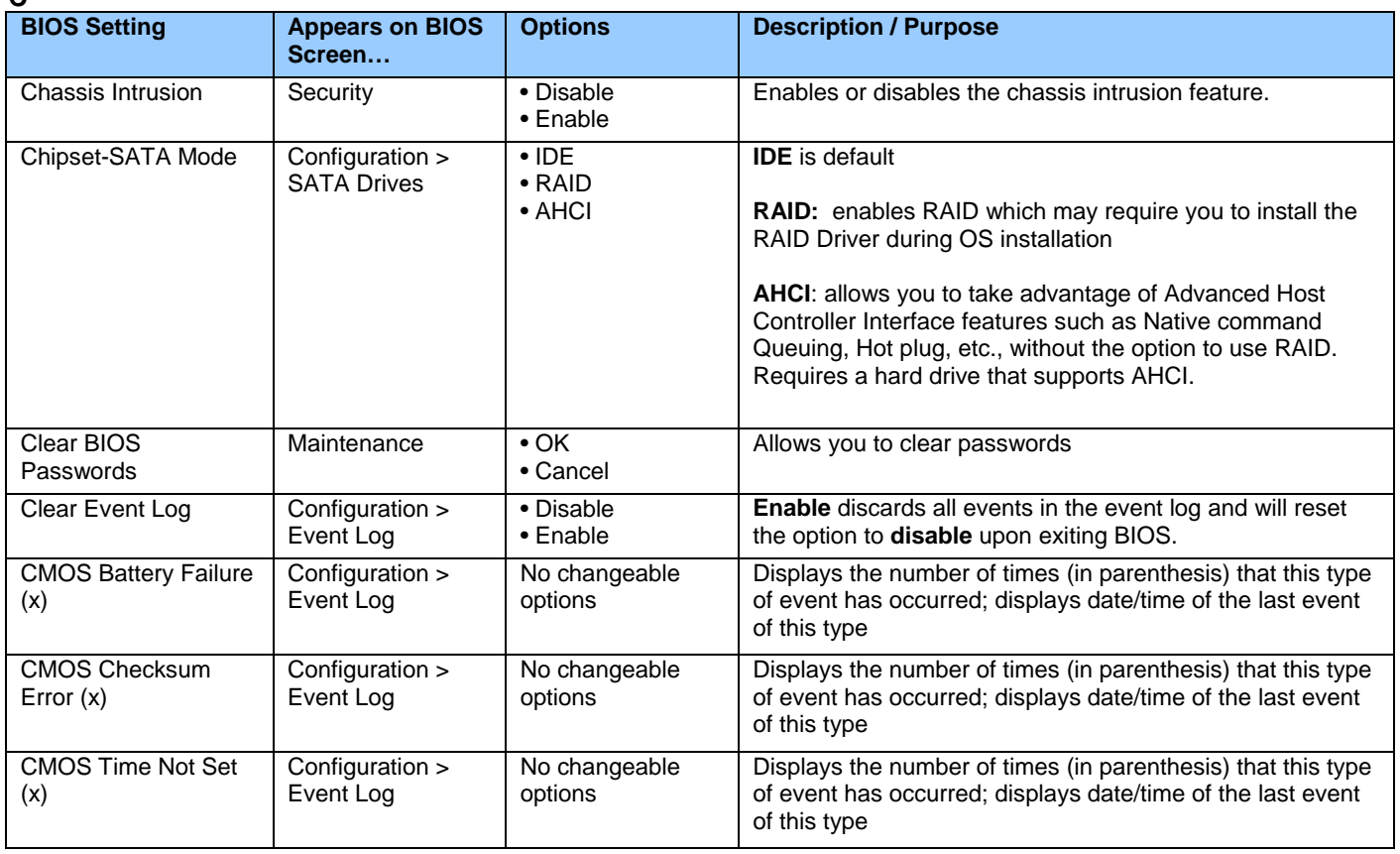

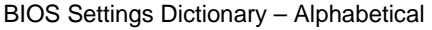

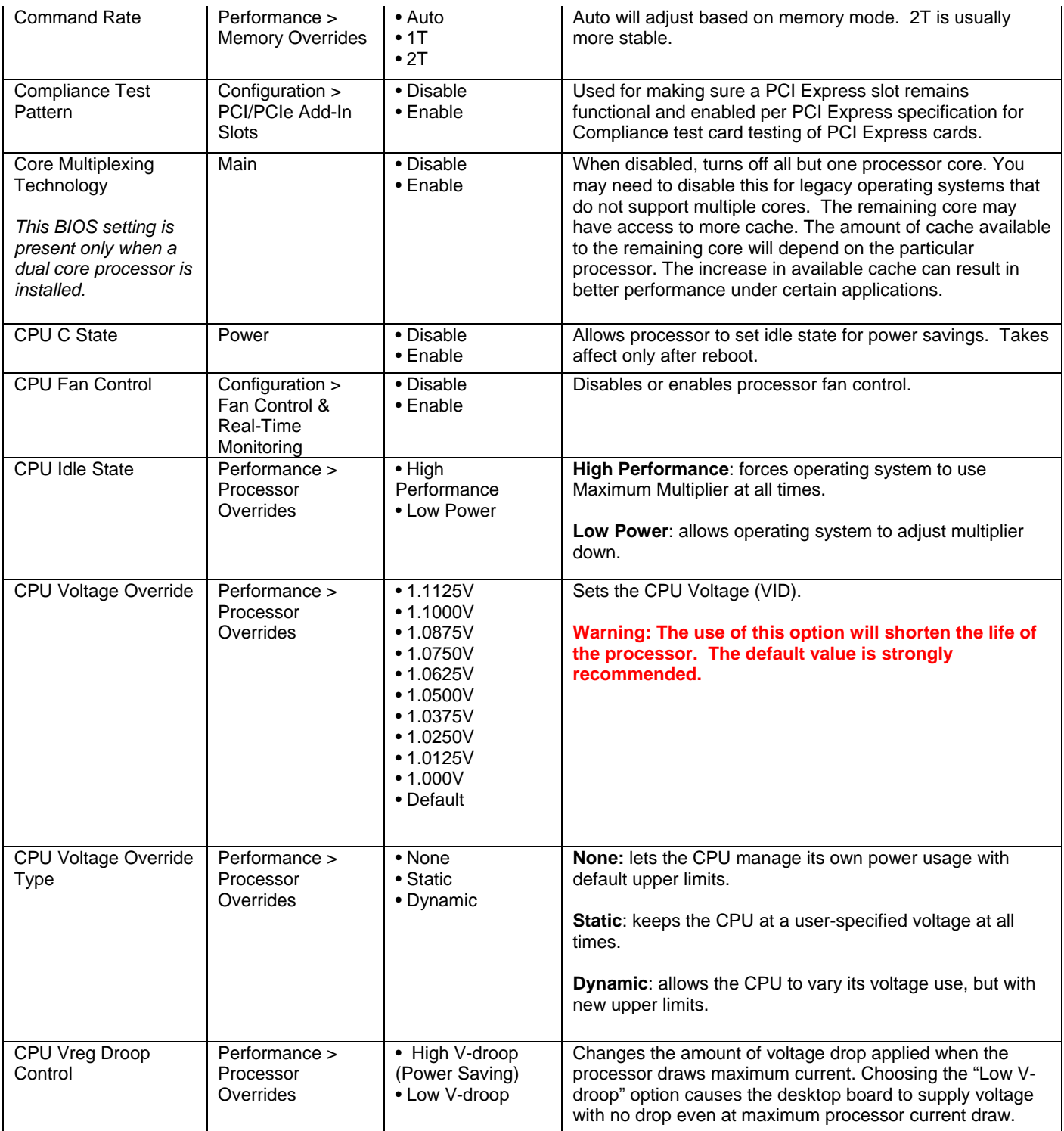

**D** 

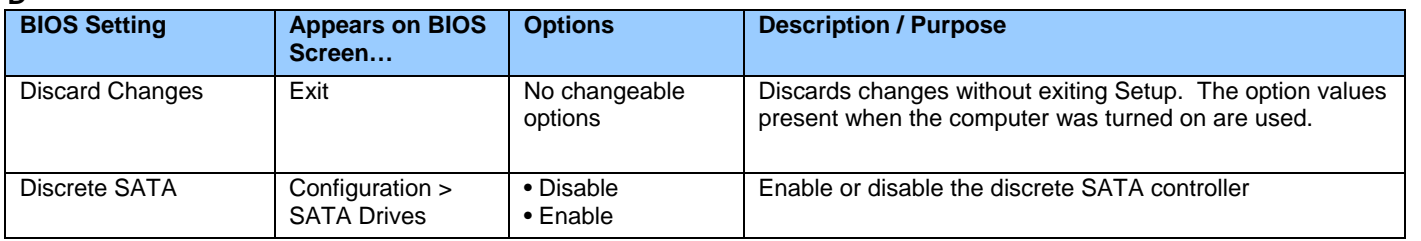

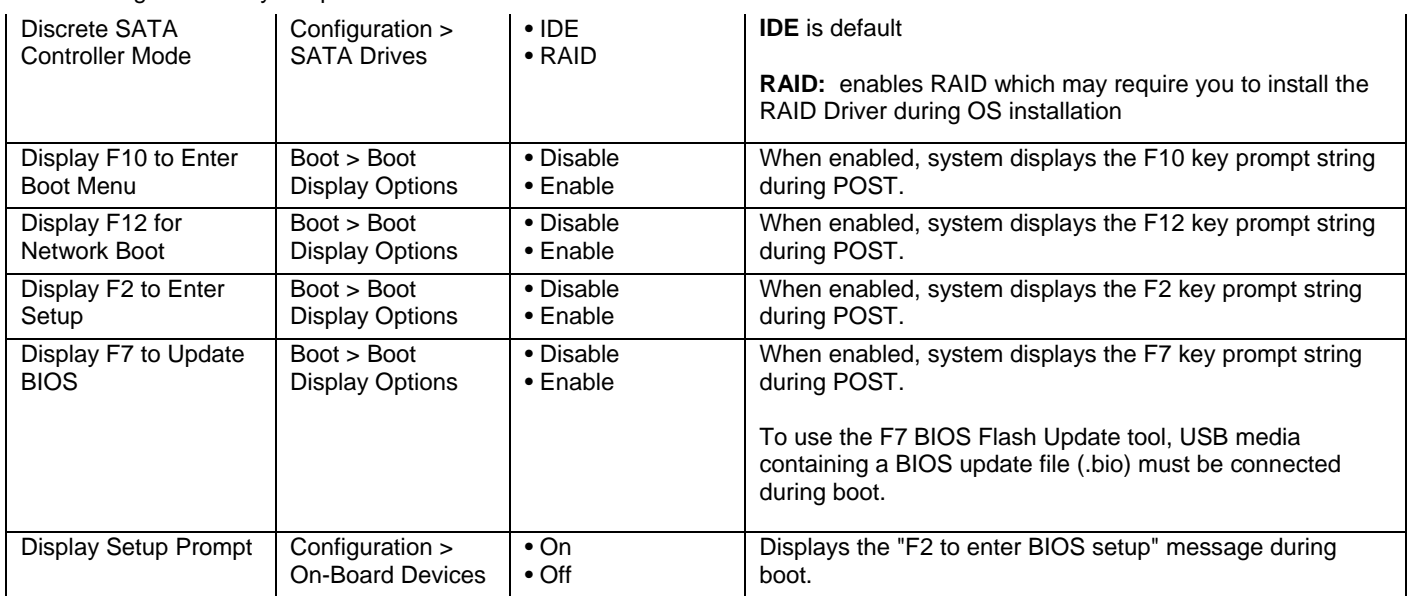

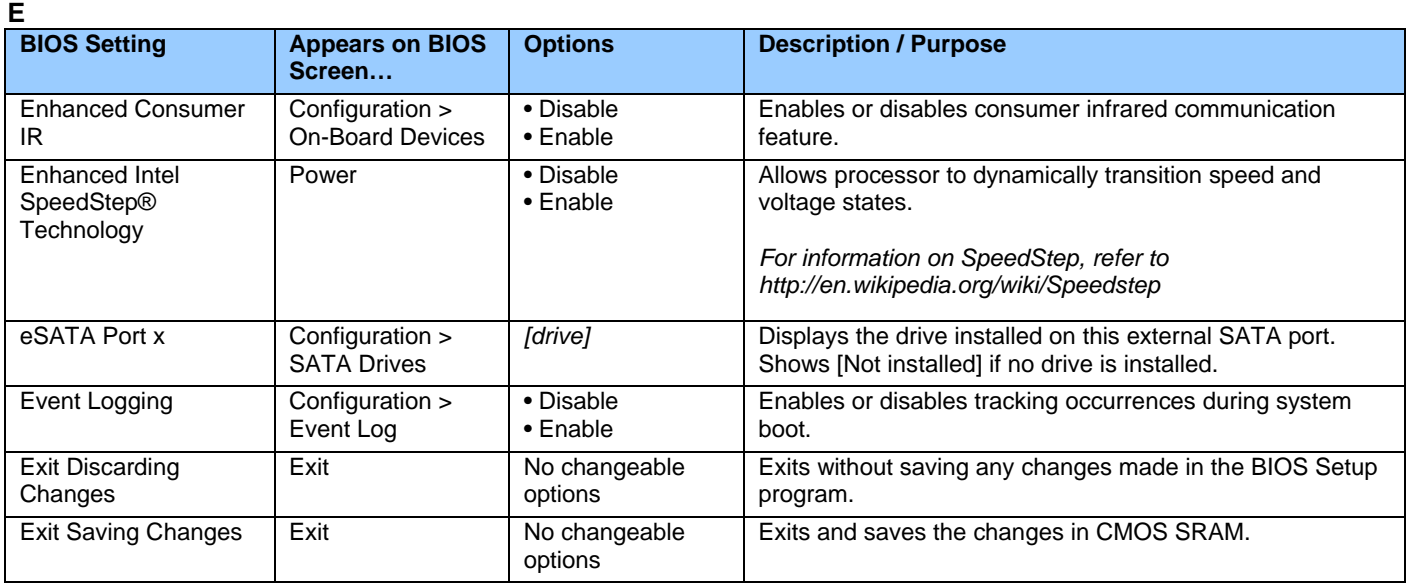

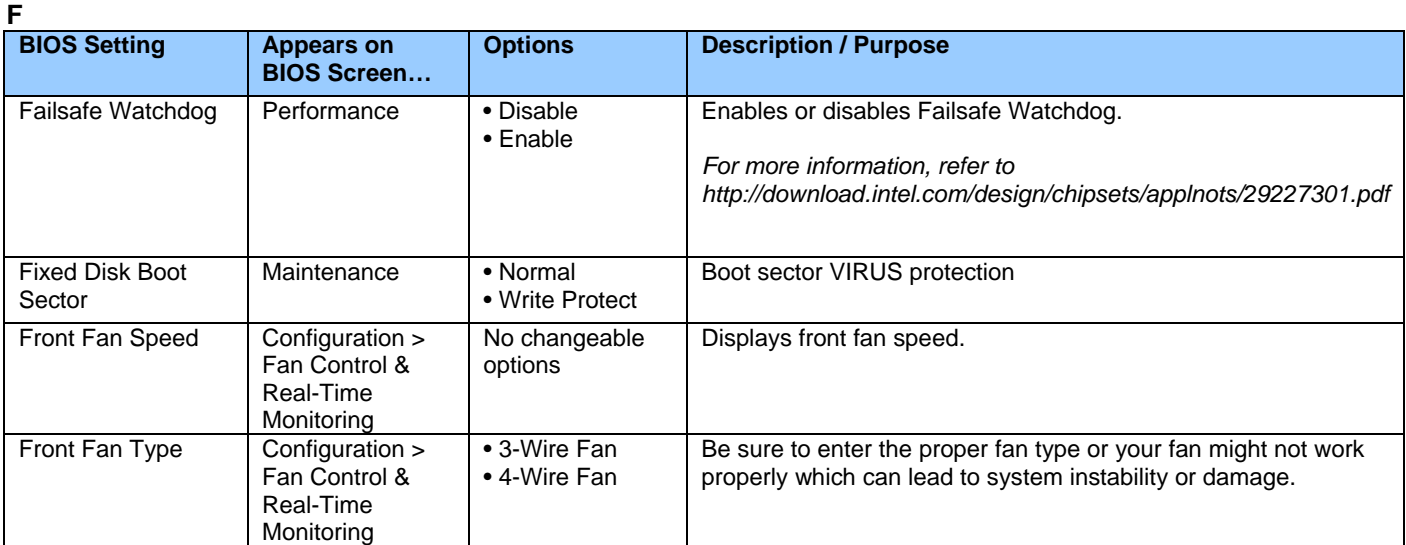

**H** 

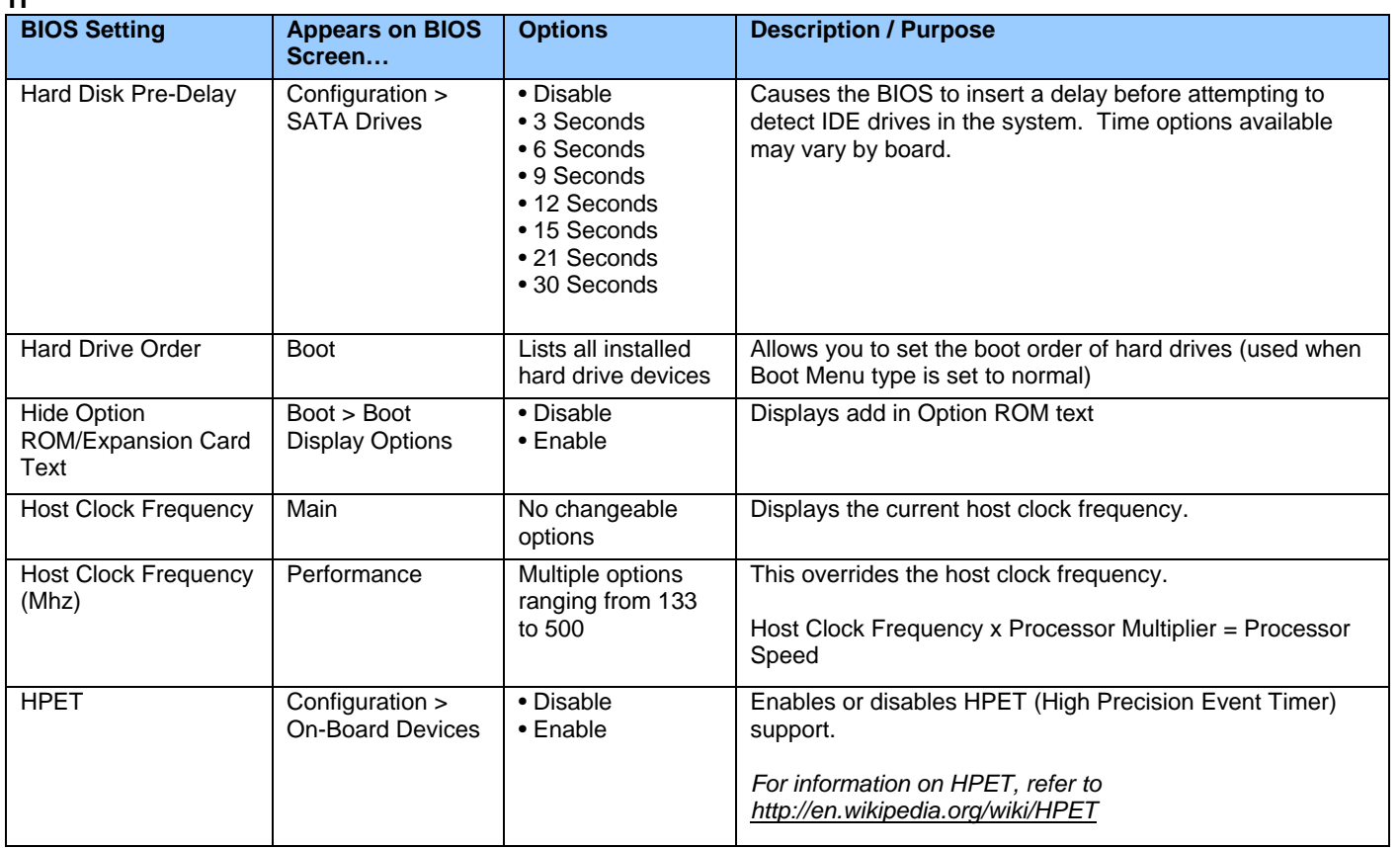

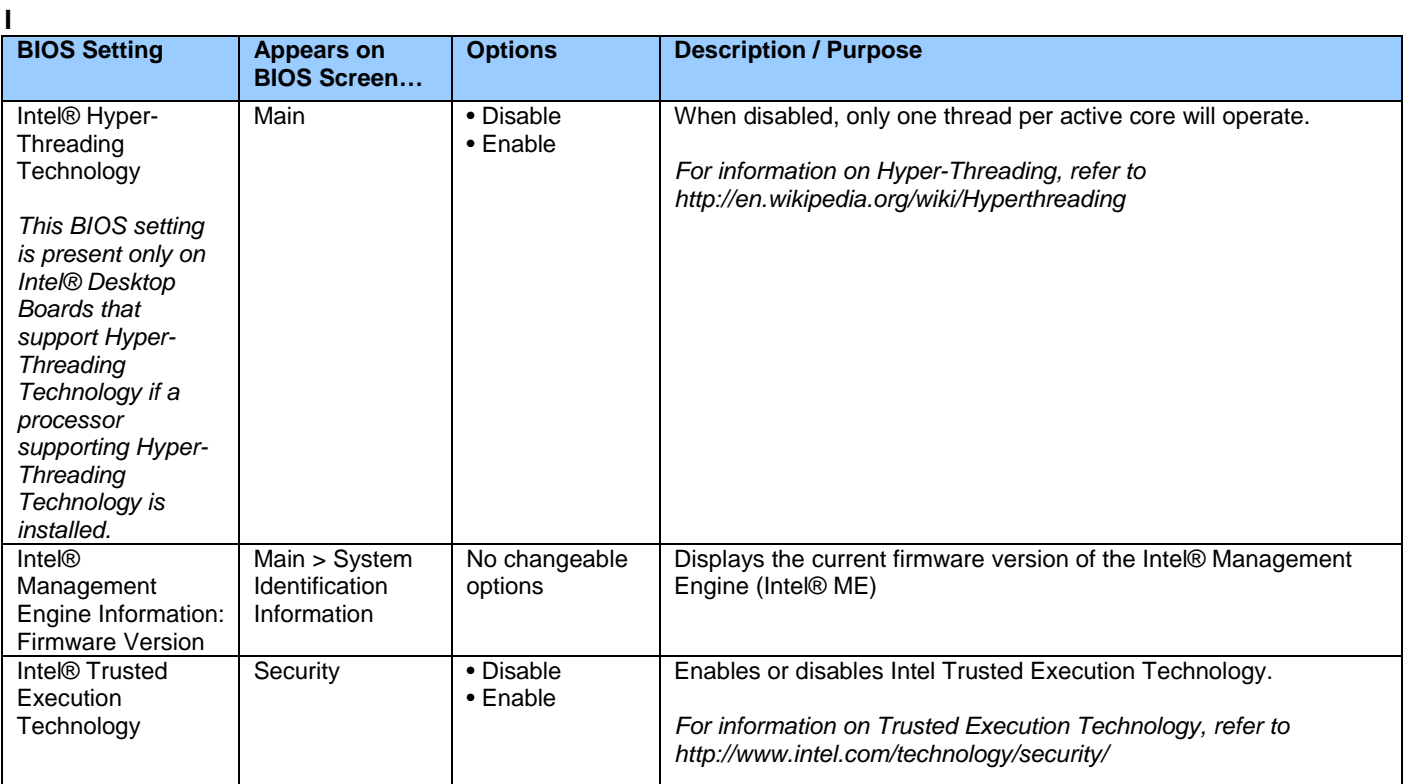

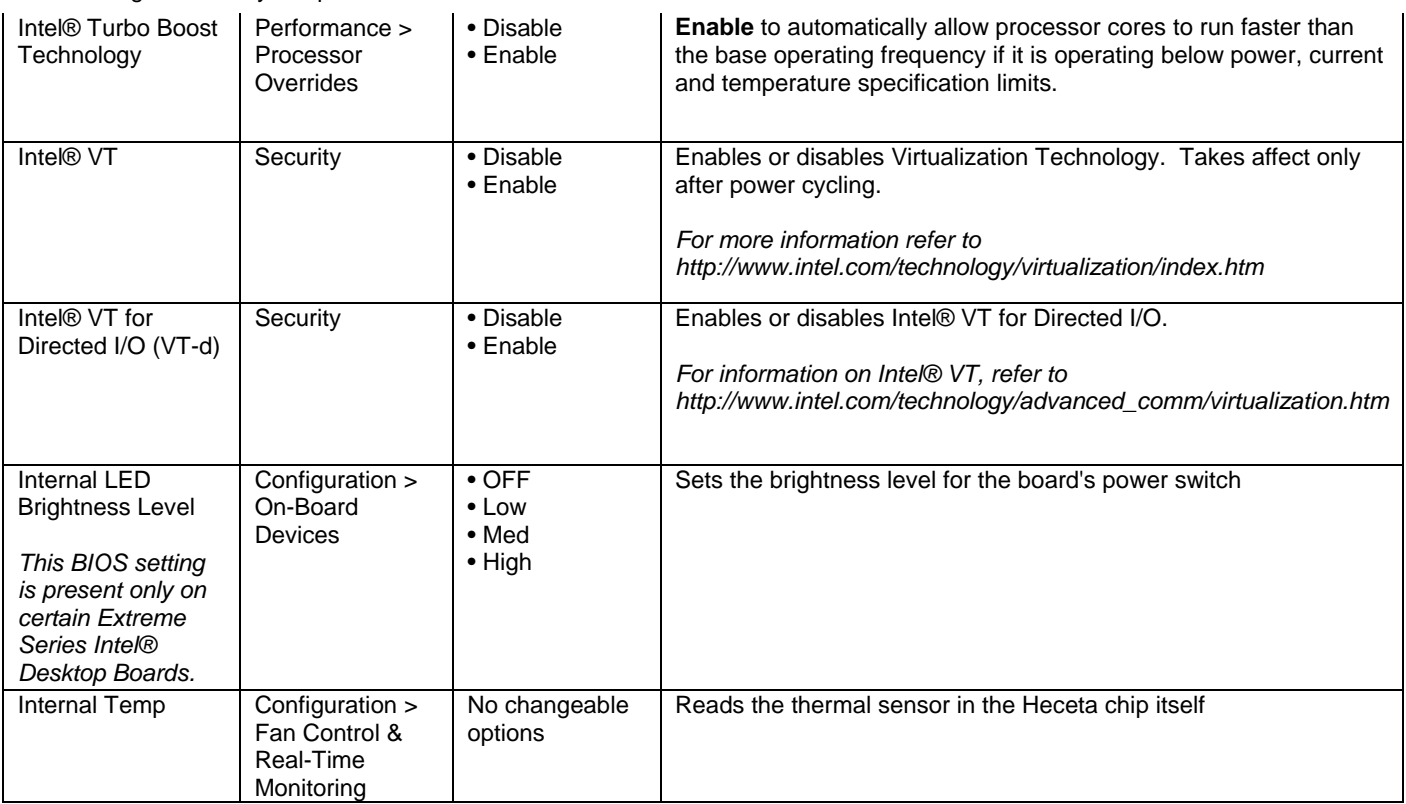

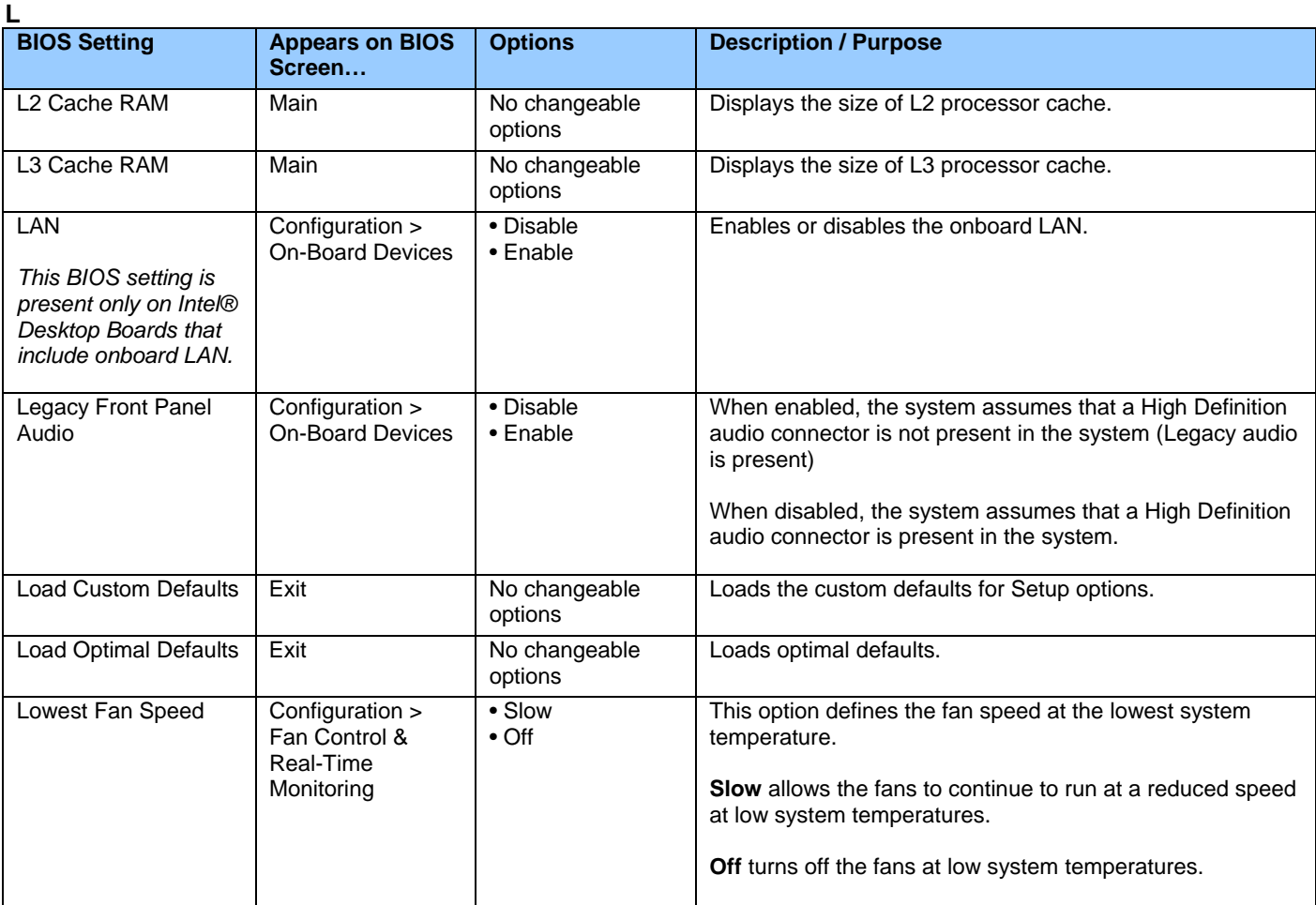

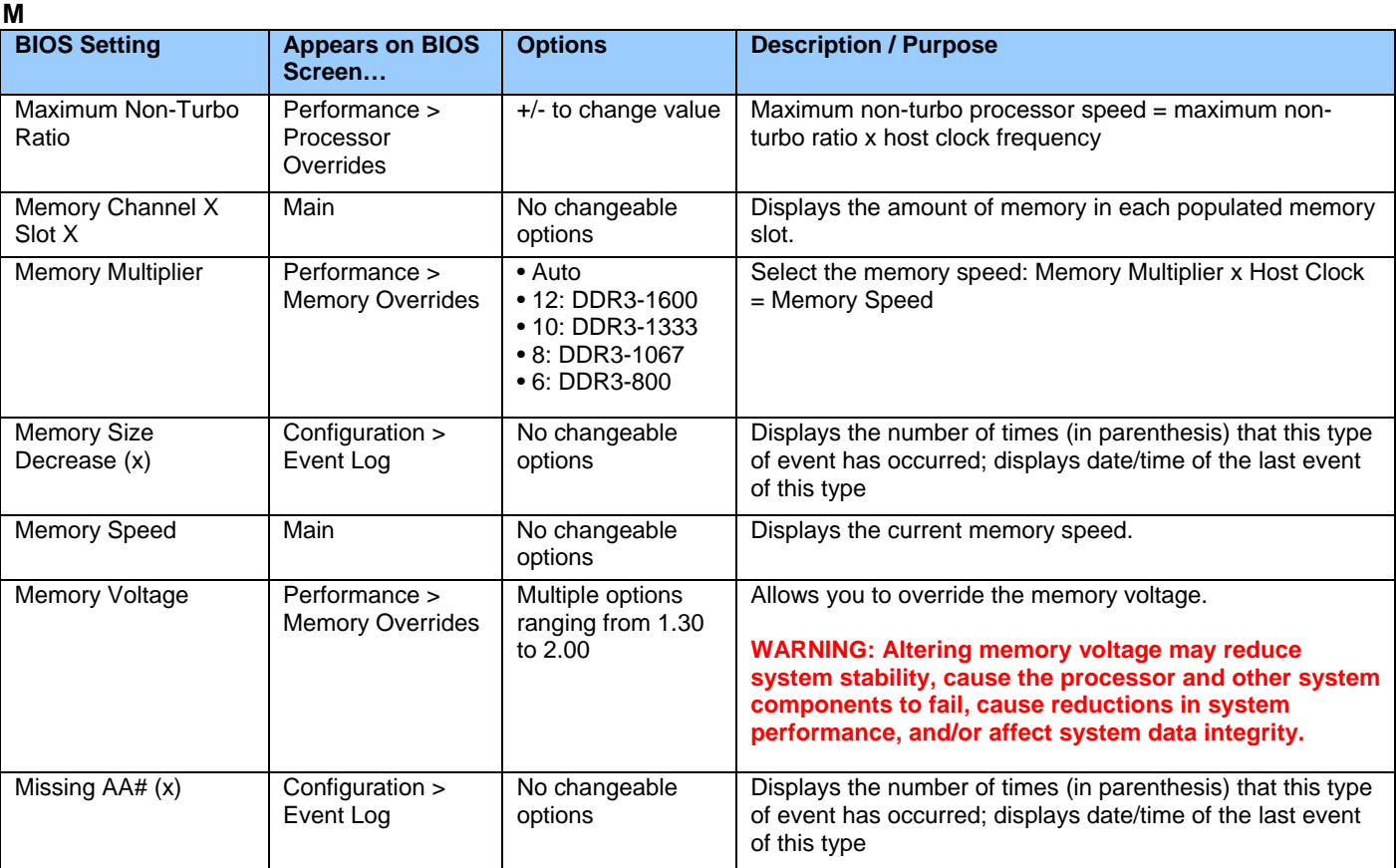

# **N**

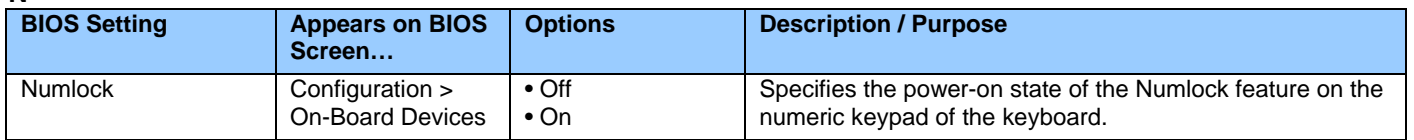

# **O**

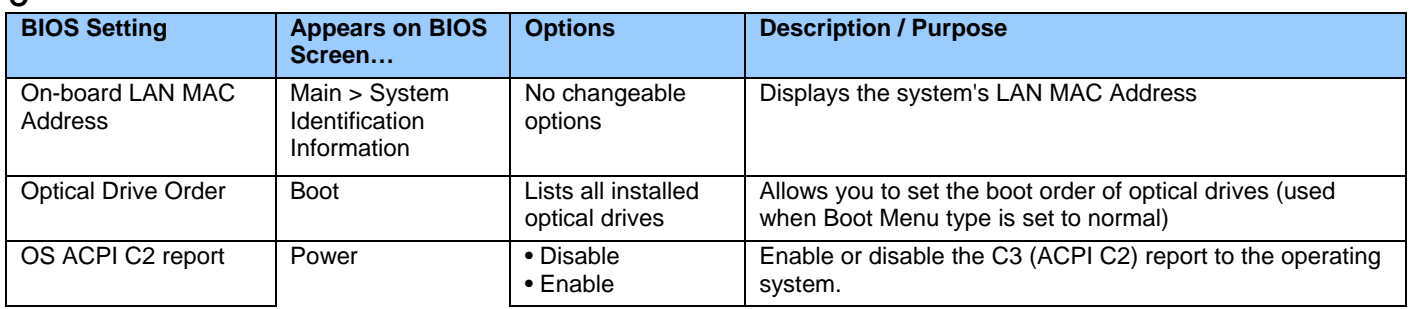

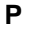

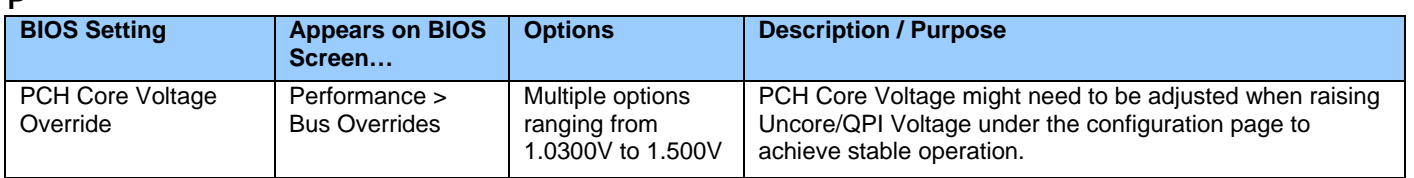

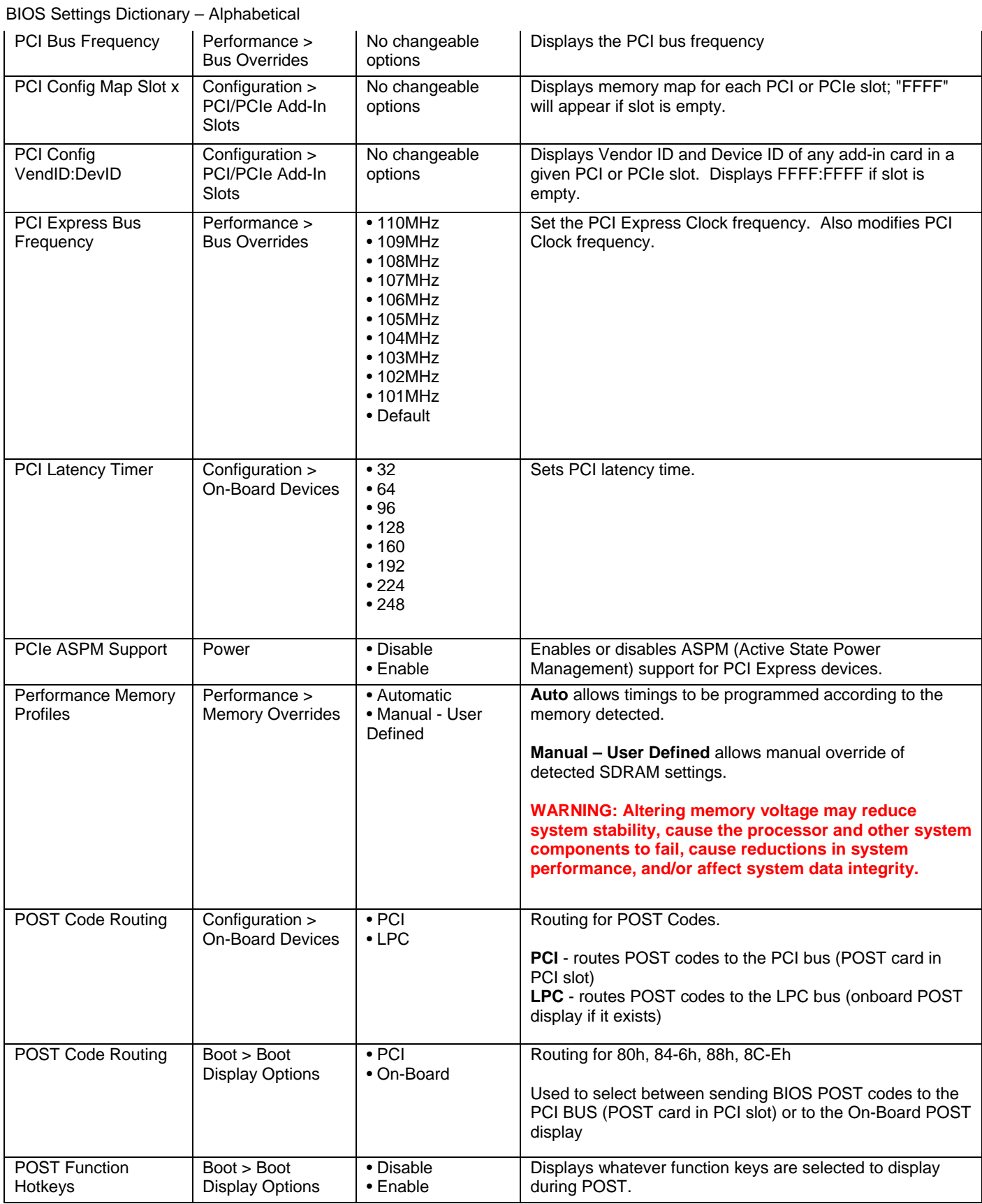

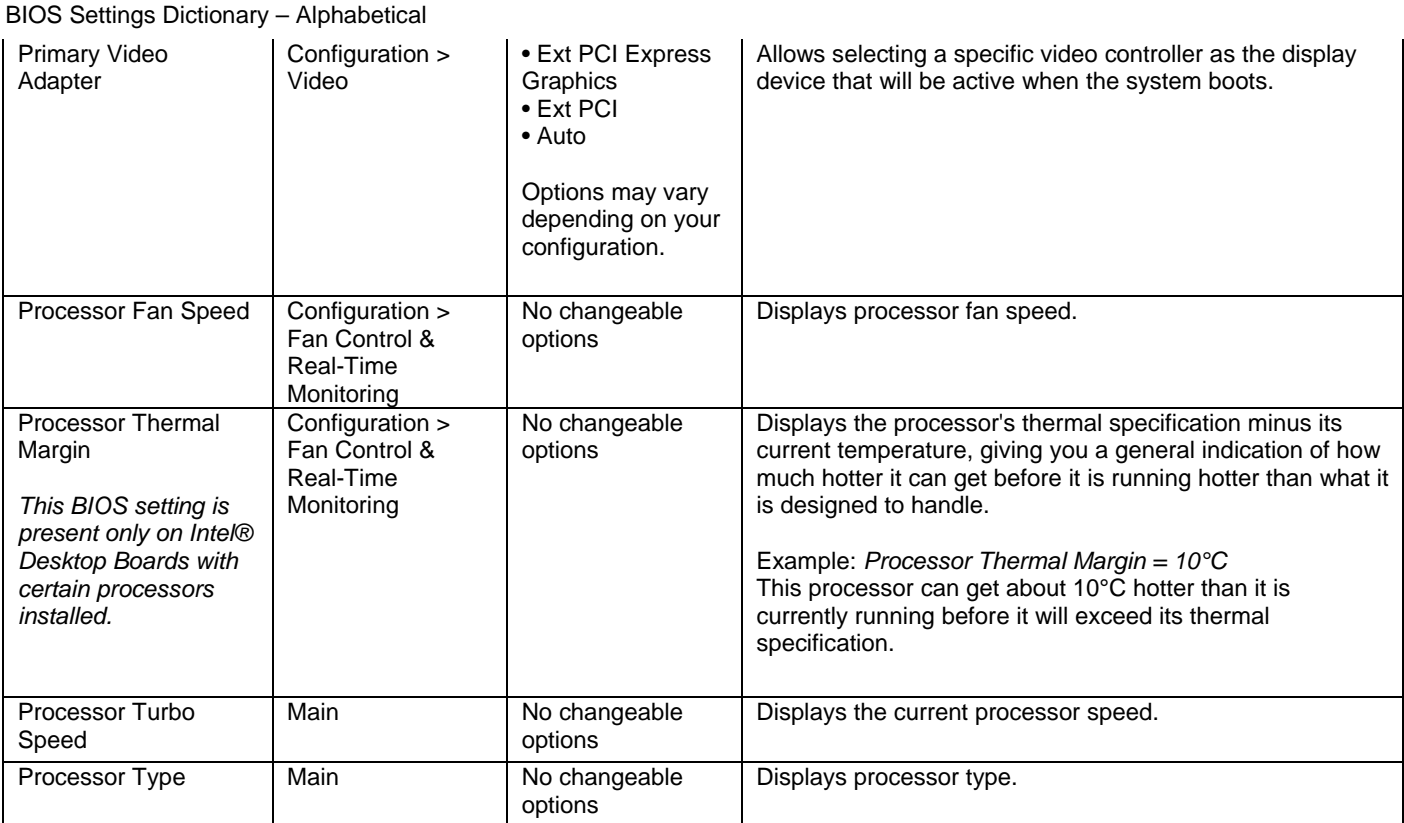

**R** 

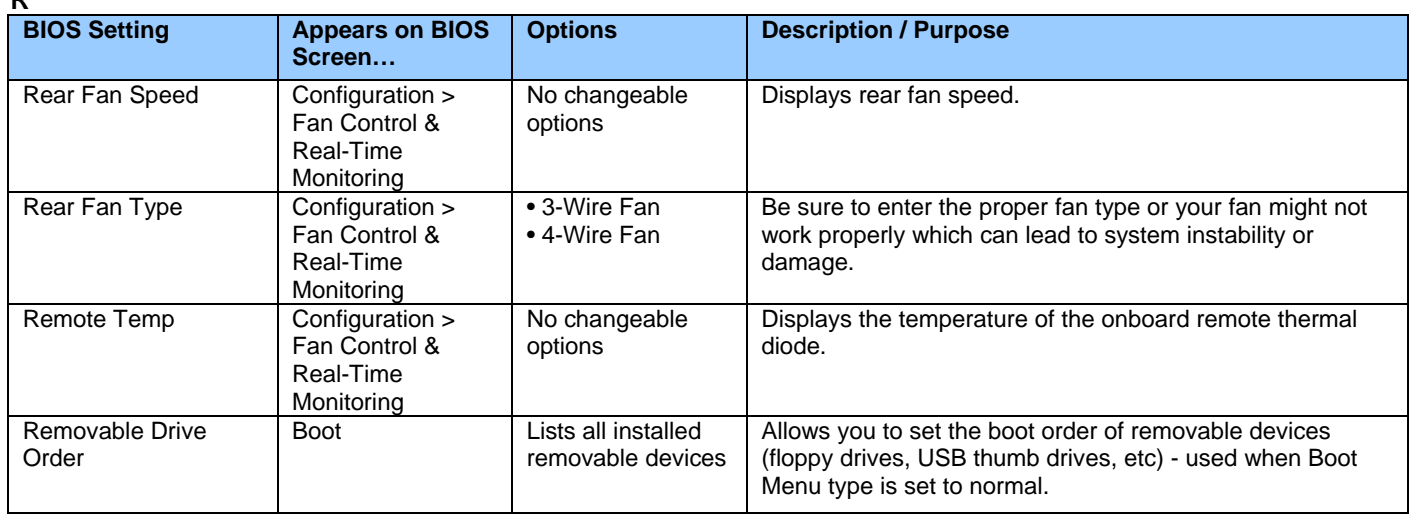

| S                                                                                              |                                            |                                                               |                                                                                                    |
|------------------------------------------------------------------------------------------------|--------------------------------------------|---------------------------------------------------------------|----------------------------------------------------------------------------------------------------|
| <b>BIOS Setting</b>                                                                            | <b>Appears on BIOS</b><br>Screen           | <b>Options</b>                                                | <b>Description / Purpose</b>                                                                                                    |
| <b>S.M.A.R.T.</b>                                                                              | Configuration ><br><b>SATA Drives</b>      | • Auto<br>• Disable<br>$\bullet$ Enable                       | Enable or Disable support for the hard disk's S.M.A.R.T.<br>(Self Monitoring Analysis And Reporting Technology)<br>capability. S.M.A.R.T. is supported by all current hard disks<br>and allows the early prediction and warning of impending<br>hard disk failures. |
|                                                                                                |                                            |                                                               | You should enable it if you want to use S.M.A.R.T.-aware<br>utilities to monitor the hard disk's condition.                                                                                                    |
|                                                                                                |                                            |                                                               | For information on S.M.A.R.T., refer to<br>http://en.wikipedia.org/wiki/Self-<br>Monitoring, Analysis, and Reporting Technology                                                                                                    |
| S1 State Indicator                                                                             | Power                                      | $\bullet$ Off<br>$\bullet$ Blink<br>$\cdot$ On                | Sets the action for the front panel power LED when the<br>system is in S1 sleep mode.                                                                                                    |
|                                                                                                |                                            |                                                               | Off: LED stays of when in S1<br>Blink: LED blinks when in S1<br>On: LED stays solid on when in S1                                                                                                    |
| S3 State Indicator                                                                             | Power                                      | $\bullet$ Off<br>$\bullet$ Blink<br>$\cdot$ On                | Sets the action for the front panel power LED when the<br>system is in S3 sleep mode.                                                                                                    |
|                                                                                                |                                            | • Alternate Color                                             | Off: LED stays of when in S3<br>Blink: LED blinks when in S3<br>On: LED stays solid on when in S3<br>Alternate color: Systems built with a dual-color front panel<br>power LED may set this                                                                         |
| <b>SATA Port x</b>                                                                             | Configuration ><br><b>SATA Drives</b>      | [drive]                                                       | Displays the drive installed on this SATA port. Shows [Not<br>installed] if no drive is installed.                                                                                                    |
| <b>Save Custom Defaults</b>                                                                    | Exit                                       | No changeable<br>options                                      | Saves the current values as custom defaults. Normally, the<br>BIOS reads the Setup values from flash memory. If this<br>memory is corrupted, the BIOS reads the custom defaults.<br>If no custom defaults are set, the BIOS reads the factory<br>defaults.          |
| Set Supervisor<br>Password                                                                     | Security                                   | Password can be<br>up to seven<br>alphanumeric<br>characters. | Specifies the supervisor password.                                                                                                    |
| Set User Password                                                                              | Security                                   | Password can be<br>up to seven<br>alphanumeric<br>characters. | Specifies the user password.                                                                                                    |
| <b>Skull Backlighting</b>                                                                      | Configuration ><br><b>On-Board Devices</b> | • Disable<br>$\bullet$ Enable                                 | Enable backlighting on the onboard skull.                                                                                                    |
| This BIOS setting is<br>present only on<br>certain Extreme<br>Series Intel® Desktop<br>Boards. |                                            |                                                               |                                                                                                    |
| Skull Eye Hard Drive<br>Activity                                                               | Configuration ><br>On-Board Devices        | • Disable<br>• Enable                                         | Sets the skull's eyes to light up matching hard drive activity.                                                                                                    |
| This BIOS setting is<br>present only on<br>certain Extreme<br>Series Intel® Desktop<br>Boards. |                                            |                                                               |                                                                                                    |

Version A02 – February 2010

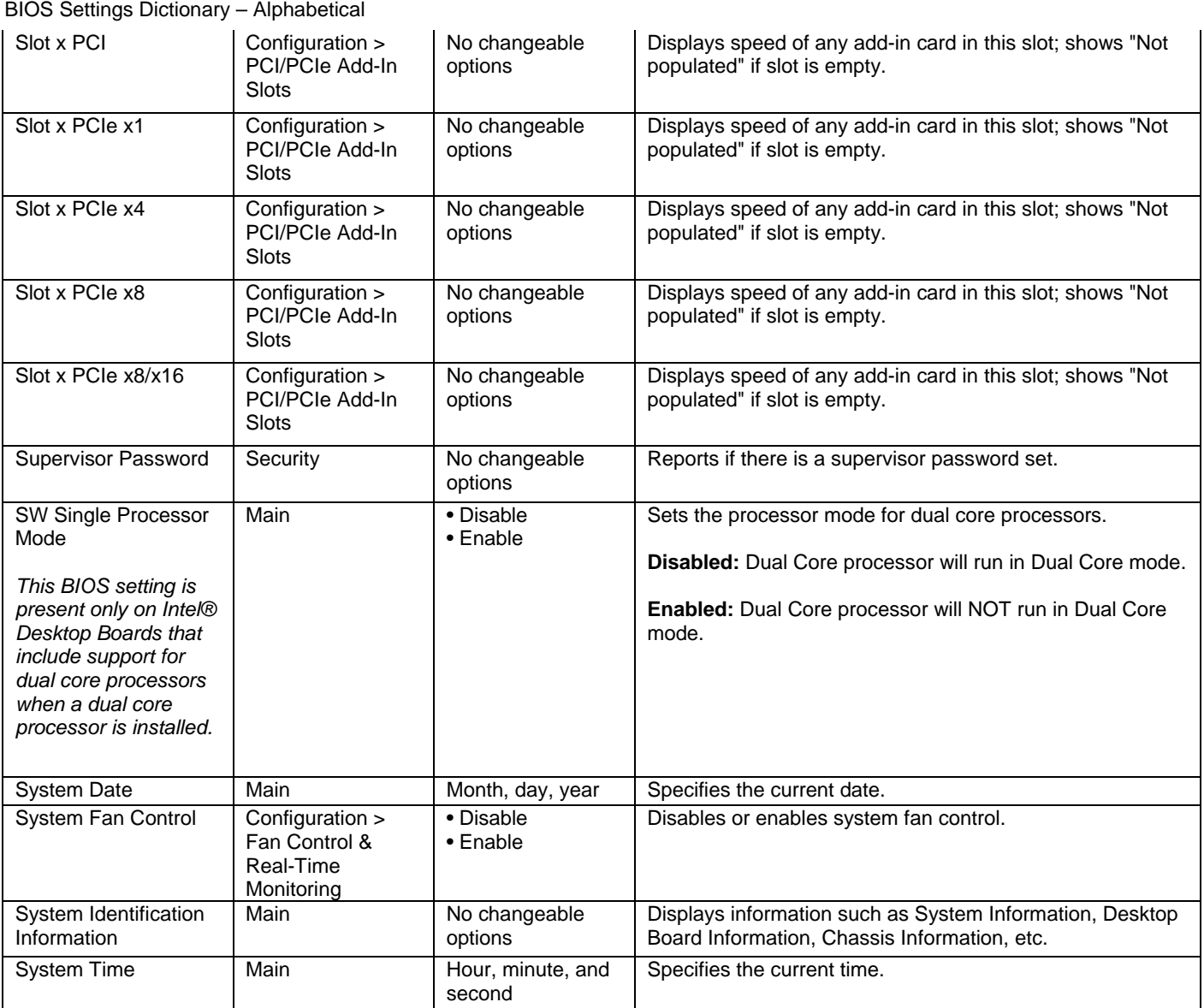

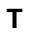

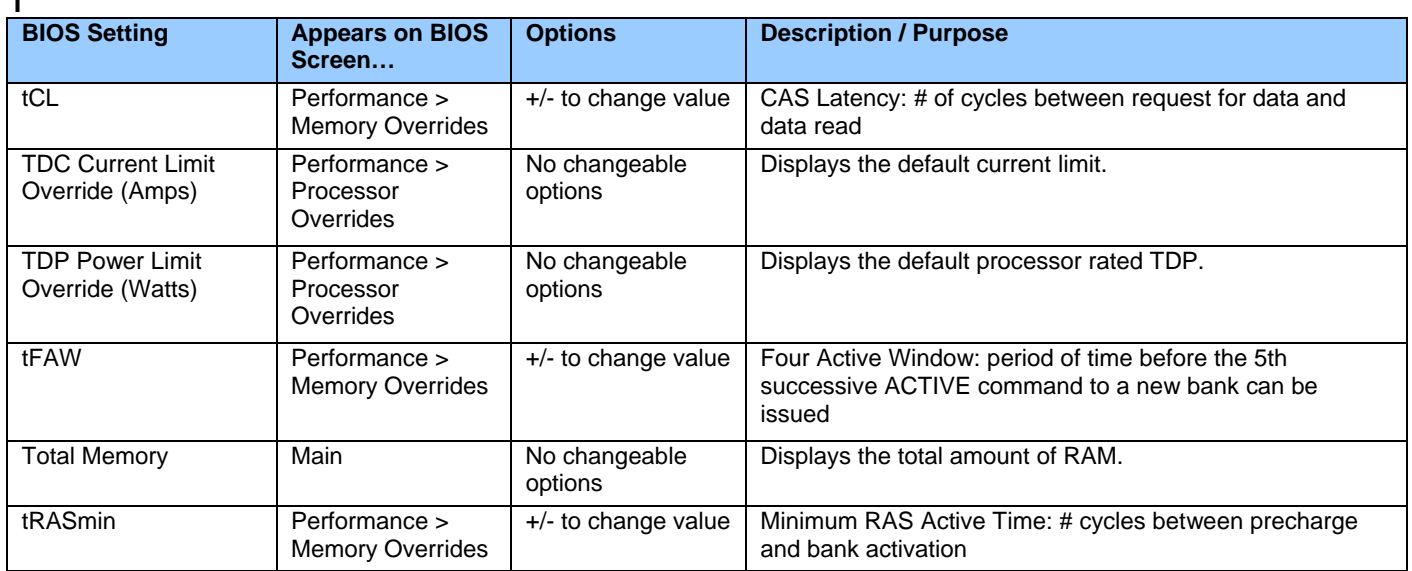

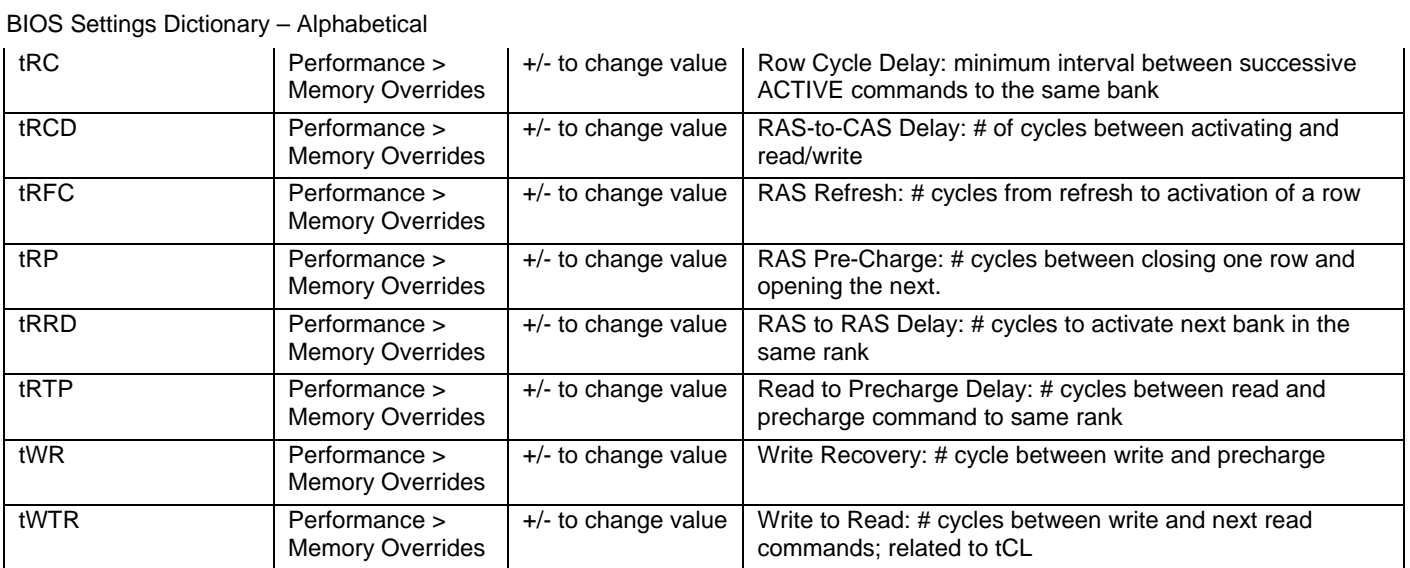

**U** 

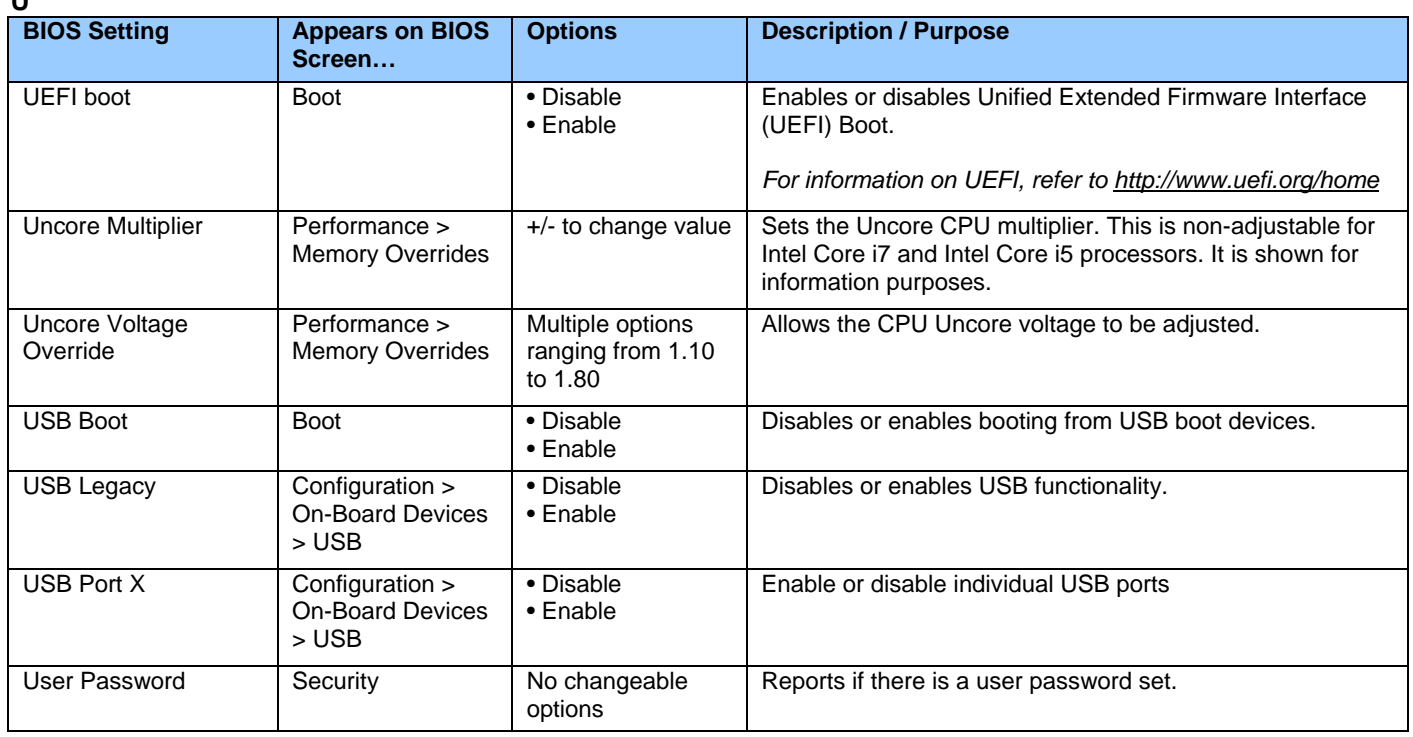

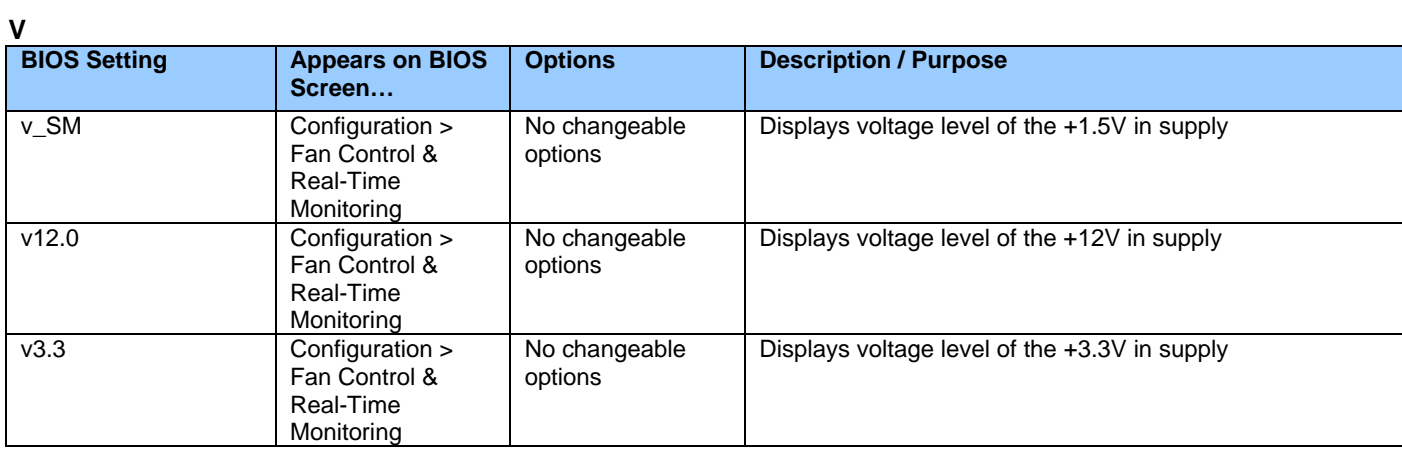

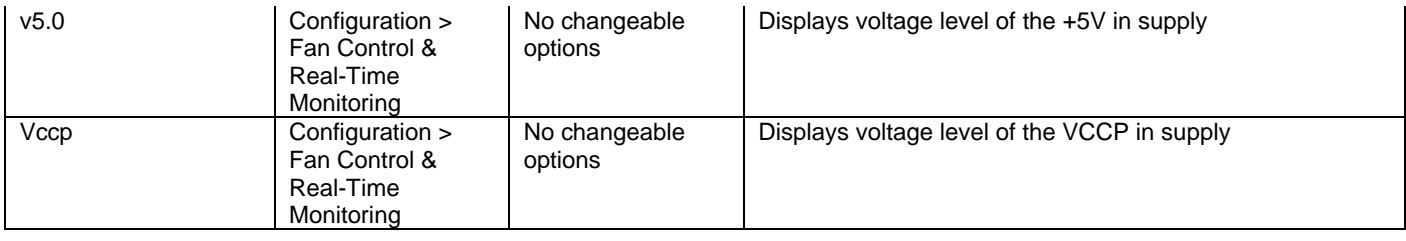

**W** 

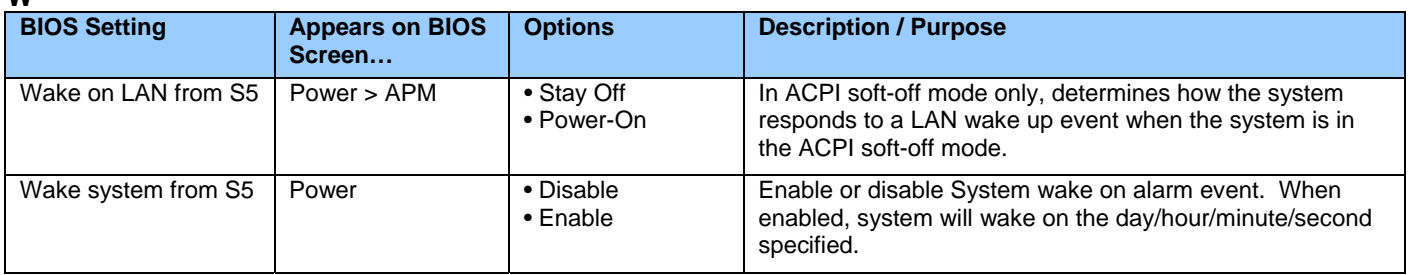

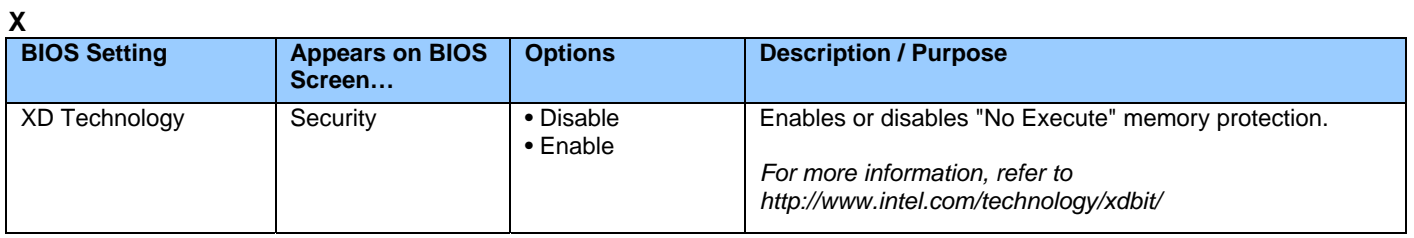